Автор: 30.04.14 14:00 -

Система iOS удобна в управлении, но некоторые ее функции довольно ограничены. Наши советы помогут сделать ОС более многогранной, а также повысить ее гибкость и в какой-то степени — безопасность.

**1. Прослушивание музыки на YouTube в фоновом режиме.** Музыку на iOS 7 можно слушать не только при помощи сервисов аудиостриминга и музыкальных плееров, но и на YouTube в фоновом режиме. Откройте браузер Safari, введите

## **youtube.com**

и запустите композицию. Когда вы свернете Safari, нажав клавишу Home, воспроизведение приостановится, как обычно. Теперь можно продолжить прослушивание через центр управления в фоновом режиме. Перетащите меню управления снизу на экран и нажмите клавишу воспроизведения (1). Увы, этот совет не действует в приложении YouTube.

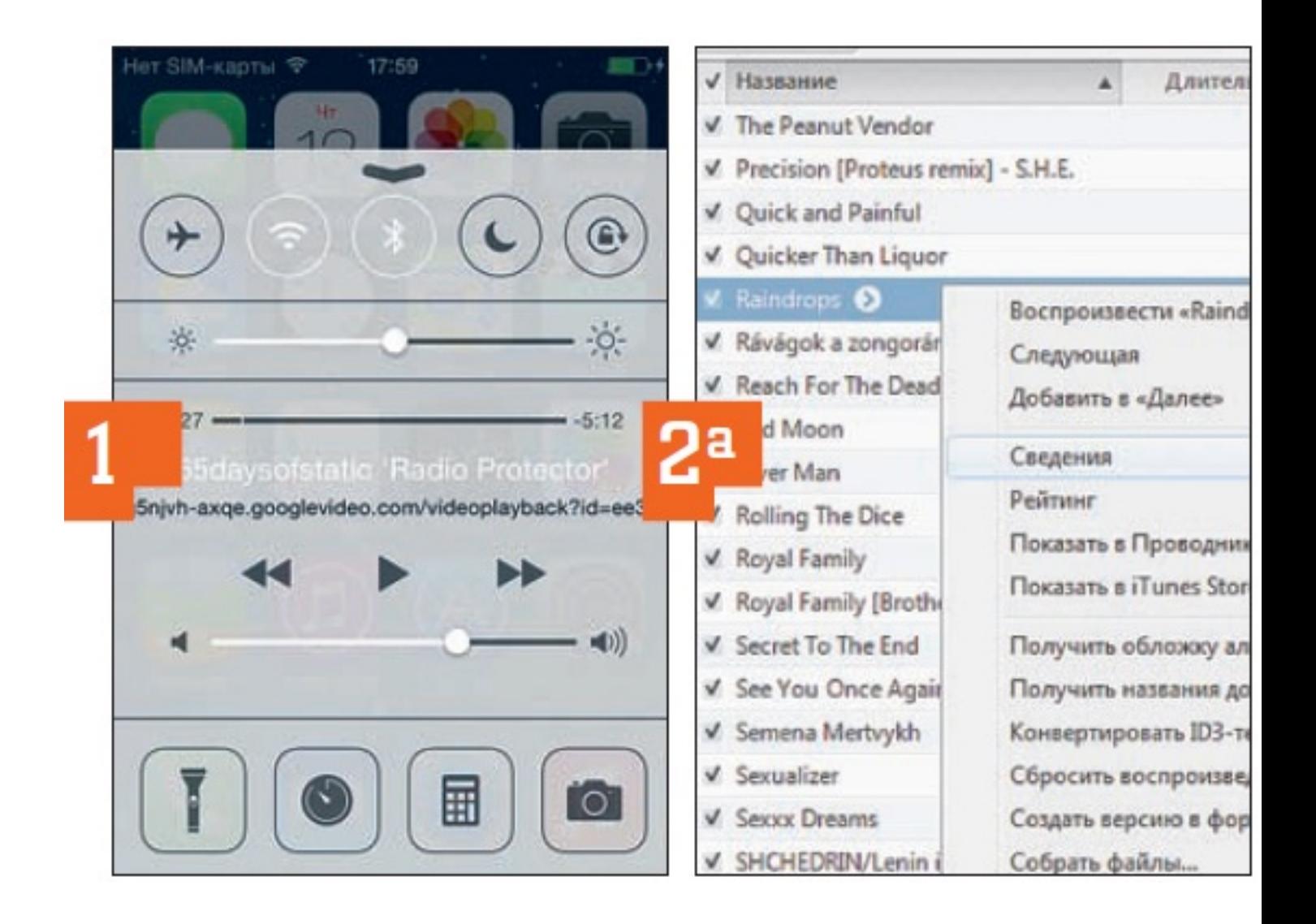

## **www.thin.kiev.ua - Скрытые возможности смартфона: более гибкая iOS**

Автор: 30.04.14 14:00 -

**2. Настройка своих рингтонов и музыки.** Если вам надоели стандартные мелодии для входящих звонков, но вы не хотите покупать рингтоны в магазине приложений, можете установить свои любимые мелодии следующим образом. Импортируйте MP3-файлы с компьютера на iTunes, щелкните правой кнопкой мыши по названию композиции и выберите «Сведения» (2а). Продолжительность трека не должна превышать 30 с, поэтому на вкладке «Параметры» определите начало и конец отрезка и подтвердите нажатием кнопки «ОК». Повторно вызовите контекстное меню файлов в iTunes и выберите «Создать версию в формате AAC». Найдите новые файлы в обозревателе Windows в контекстном меню и поменяйте расширение на M4R. Переместите трек в окно iTunes и установите соединение между iPhone и компьютером. В приложении iTunes перейдите на вкладку «Звуки», активируйте «Синхронизировать звуки» (2б) и «Синхронизировать» (мобильное устройство с компьютером). Новый рингтон вы найдете в подменю соответствующих настроек звука на вкладке «Настройки | Звуки».

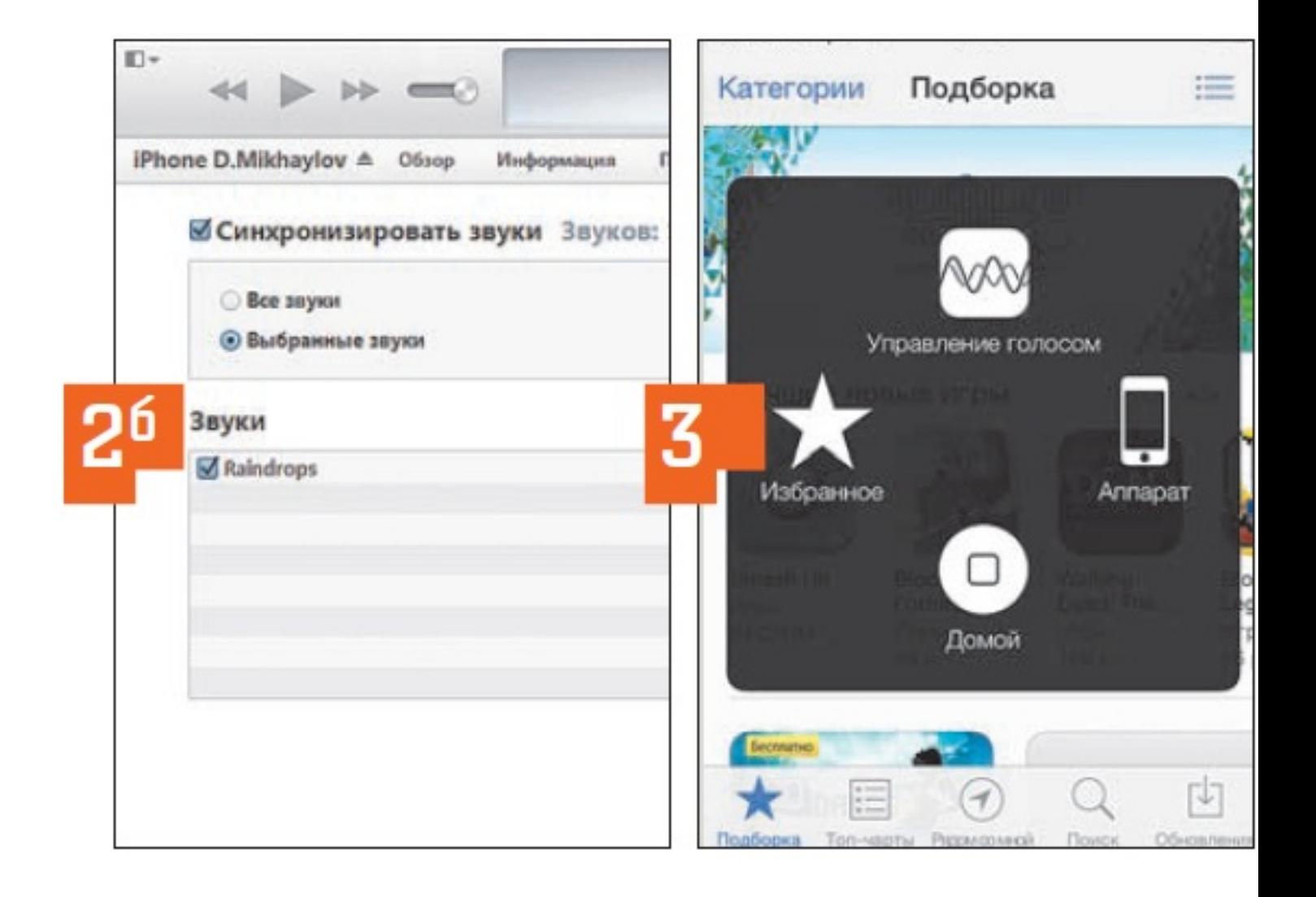

Автор: 30.04.14 14:00 -

**3. Жесты и специальные клавиши.** Перемещаться в меню и приложениях iOS 7 весьма удобно с помощью жестов. Достаточно лишь подержать палец на левом краю экрана, чтобы перейти к последнему пункту меню. Проводя пальцем по правому краю (например, в браузере) вы можете перейти на шаг вперед. На iPad при помощи жестов или четырех пальцев легко переключаться между запущенными утилитами или разворачивать их на весь экран.

Возможность программной замены перегруженной кнопки Home, часто залипающей на старых устройствах, не только практична, но и выгодна как в финансовом отношении, так и в плане прилагаемых усилий. Выберите «Настройки | Основные | Универсальный доступ | Assistive touch». iOS отобразит маленькую точку, которая сможет открывать окно с «домашними» функциями (3). Нажатием и удержанием можно размещать поле в любом месте.

Для кнопки Home у iOS есть еще один подарок. В меню «Настройки | Основные | Универсальный доступ | Сочетания клавиш» следует выбрать пункт «Инверсия цвета». Теперь при тройном нажатии кнопки Home все цвета инвертируются и в темноте читать будет более удобно.

Автор:

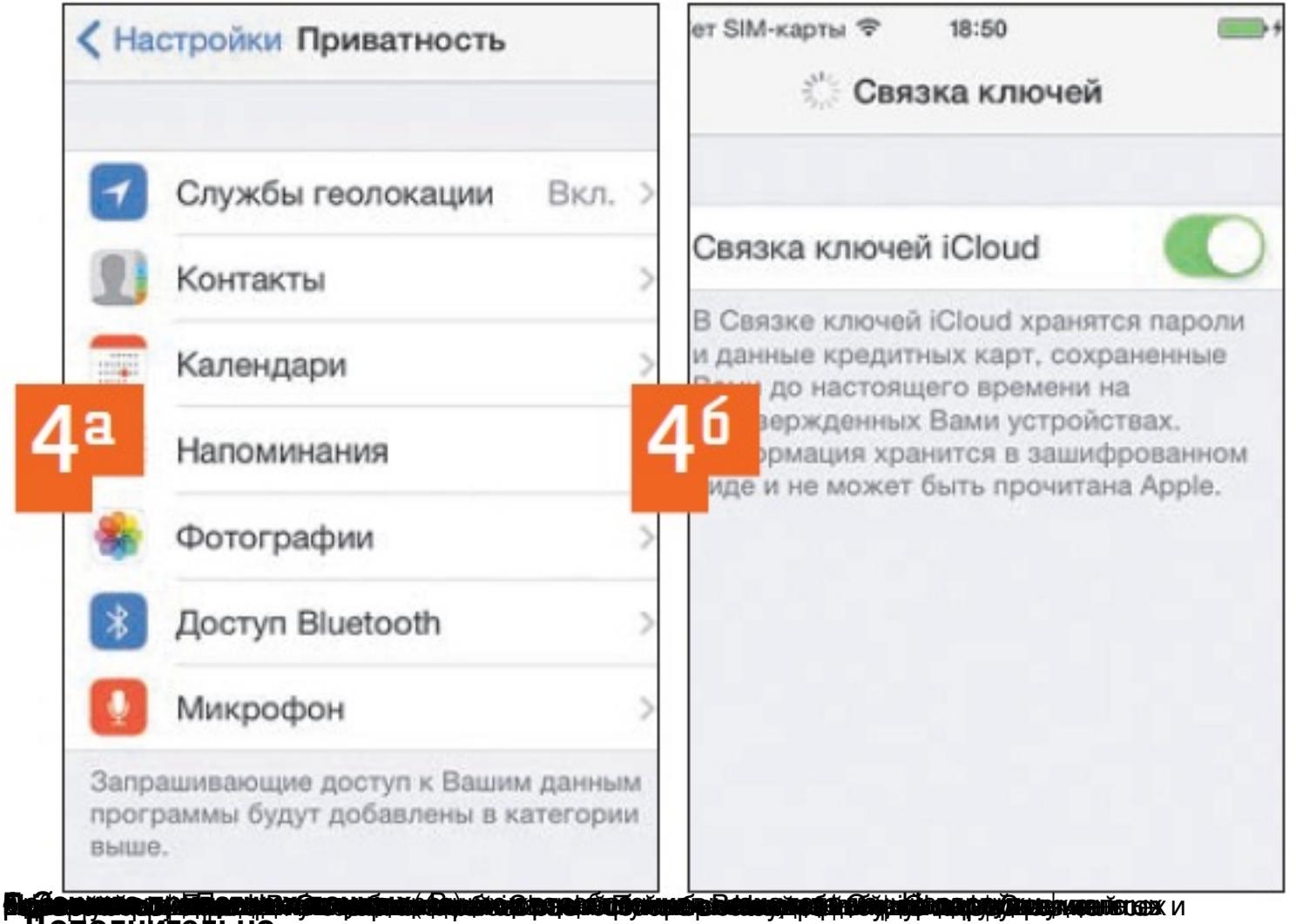

**Дополнительно**

Виджет от SocialMart

**Read more** http://www.chip.ua/stati/skryityie-vozmozhnosti-smartfona-bolee-gibkaya-ios/